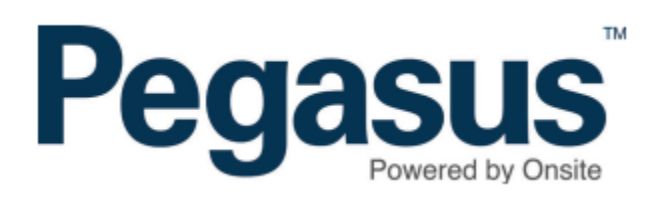

## Safety Selections: Logpoint Selection by Location

## Safety Selections: Logpoint Selection by Location

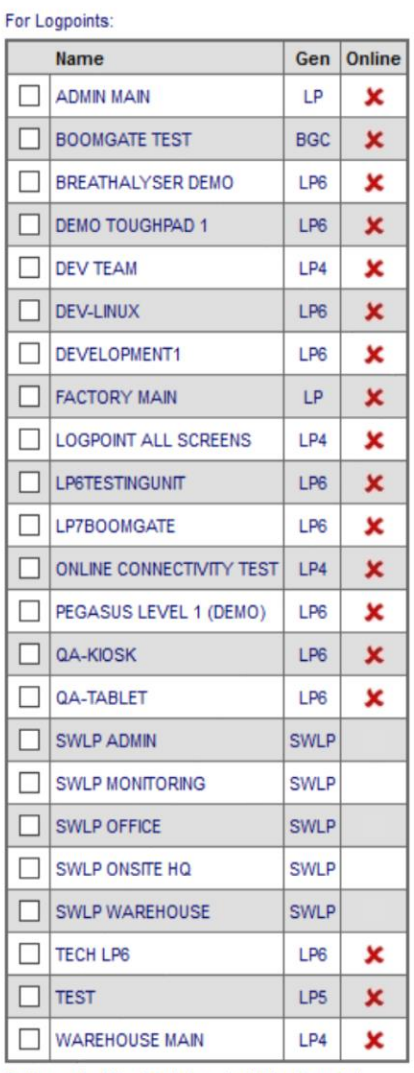

Online and offline logoints selectable (toggle)

If a logpoint is in multiple selections running at the same time it only uses the earliest one

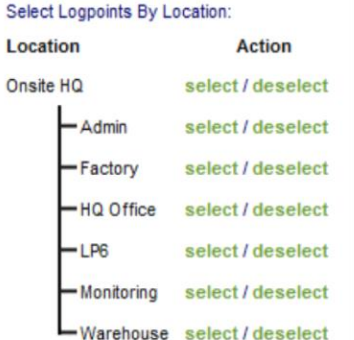

## From the **Safety** Menu > **Selections** > **Add**

You can select or deselect all the logpoints in any of your site locations. Just click the links in the Location tree displayed to the right of the logpoints list.

Keep in mind that if you're restricting logpoint selection to only those that are Online, the 'select' link will only choose the online units in that location.

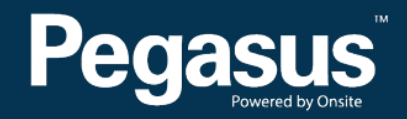

For questions or assistance please call 1300 131 194 or email support@onsitetrackeasy.net.au